# **DOCUMENTATION / SUPPORT DE FORMATION**

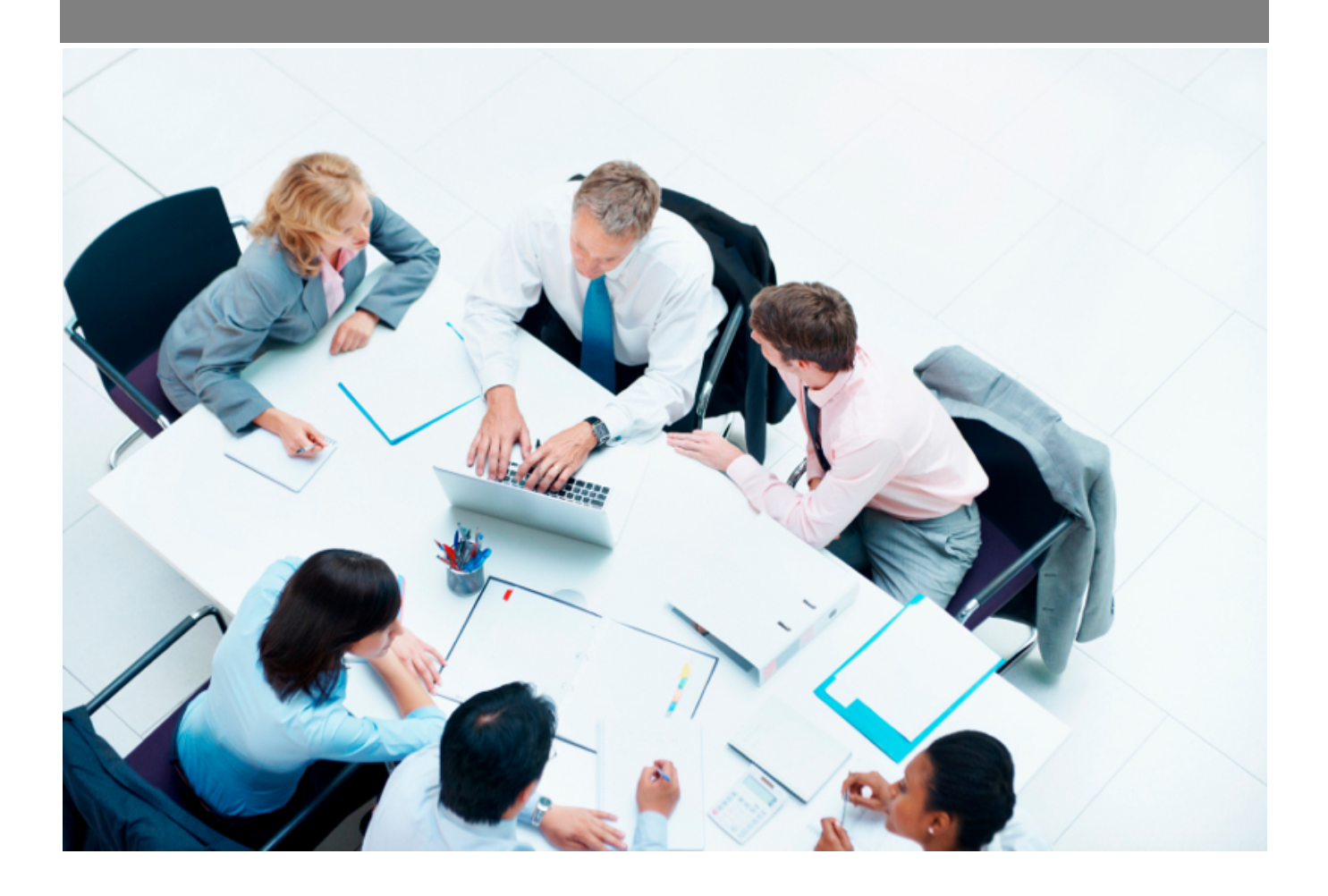

Copyright © Veryswing SAS, Tous droits réservés. VSActivity et VSPortage sont des marques déposées de Veryswing SAS.

# Table des matières

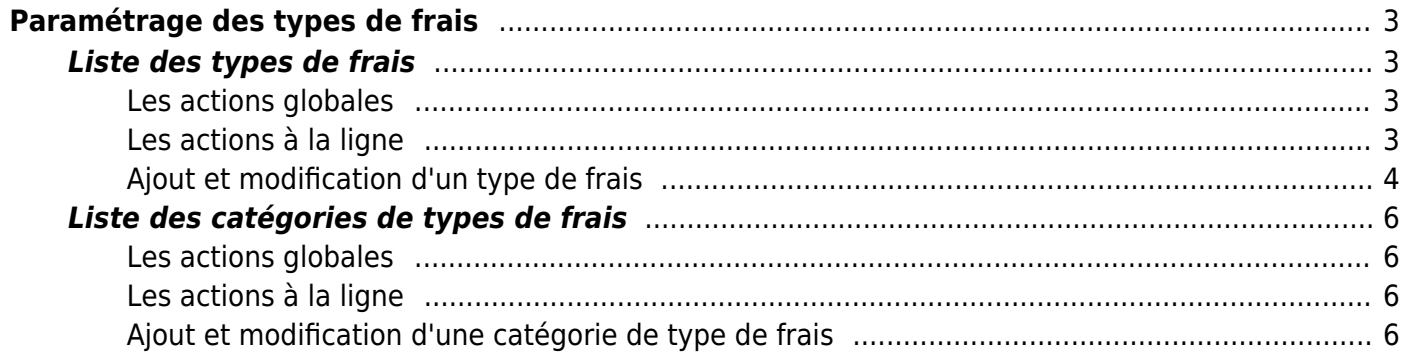

# <span id="page-2-0"></span>**Paramétrage des types de frais**

Cet écran va vous permettre d'ajouter ou de modifier des types de frais qui seront repris dans les écrans de déclaration et de gestion des notes de frais.

Vous pouvez également catégoriser vos différents types de frais.

Vous pourrez également désactiver un type de frais pour ne plus le proposer à vos collaborateurs dans leur déclaration de frais, tout en gardant l'historique sur celui-ci.

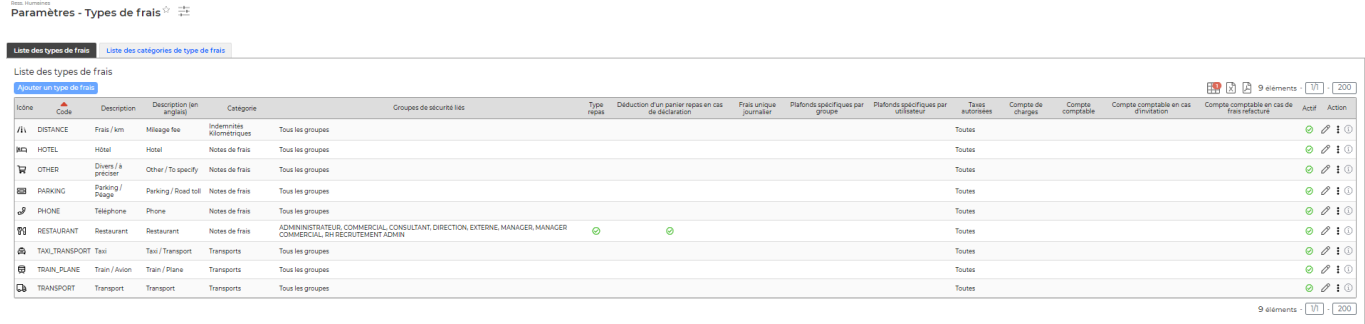

# <span id="page-2-1"></span>**Liste des types de frais**

#### <span id="page-2-2"></span>**Les actions globales**

#### **Ajout un type de frais**

Permet de créer un nouveau type de frais.

Voir ci-après le détail de cette action.

### <span id="page-2-3"></span>**Les actions à la ligne**

#### **Mettre à jour un type de frais**

Cliquez sur cette icône pour ouvrir le formulaire de modification d'un type de frais.

#### **Suppression d'un type de frais**

Cliquez sur cette icône pour supprimer une type de frais. Les frais ne sont supprimables seulement s'ils n'ont jamais été utilisé.

Si le type de frais n'est pas supprimable, vous pouvez le désactiver depuis le formulaire de mise à jour en cliquant sur l'icône  $\ell$ .

#### **Activer:** rendre disponible

Cliquez sur cette icône pour rendre disponible le type de frais.

## **Désactiver: rendre indisponible**

Cliquez sur cette icône pour rendre indisponible le type de frais.

# <span id="page-3-0"></span>**Ajout et modification d'un type de frais**

Enregistrer

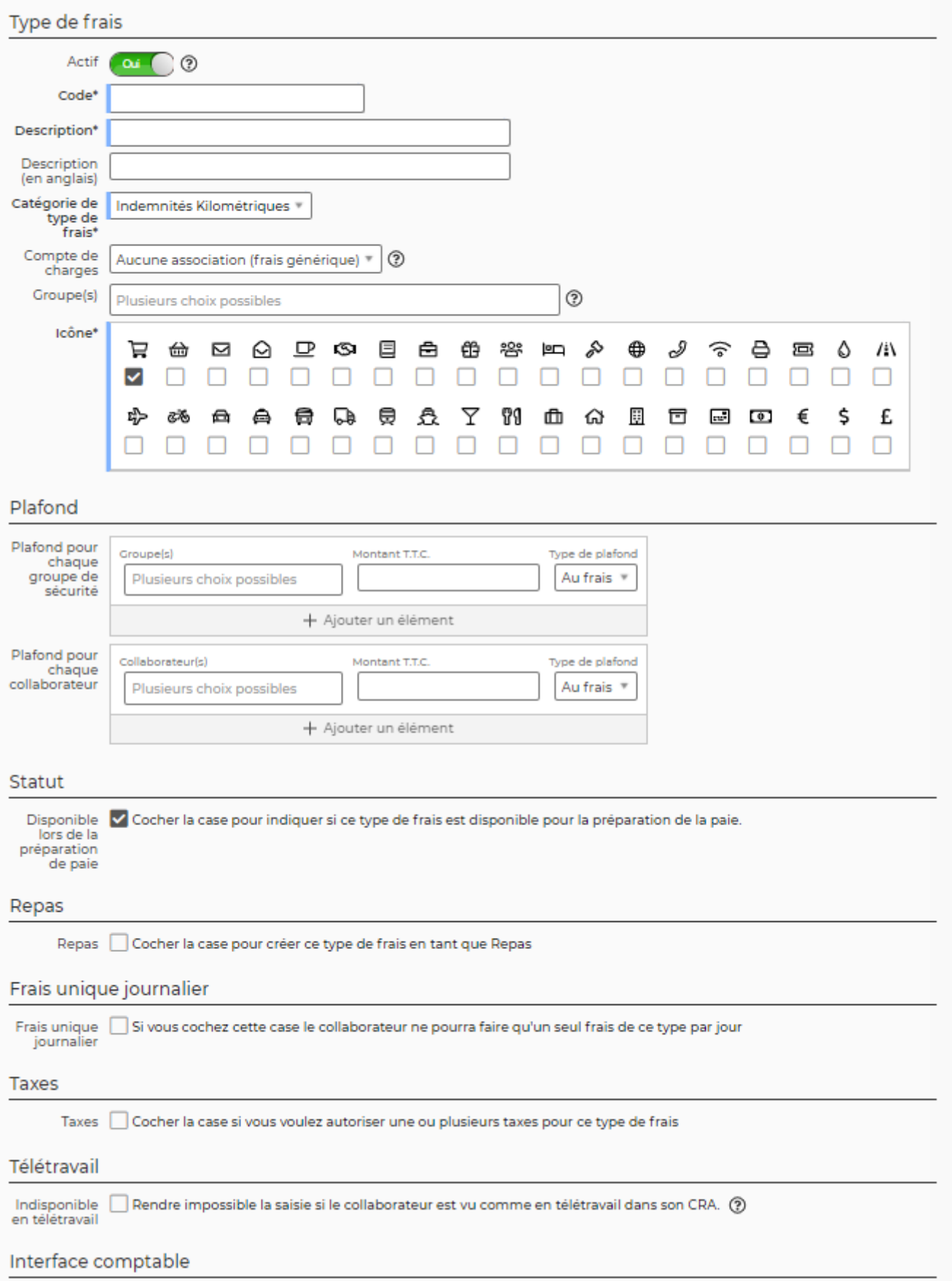

Copyright © Veryswing SAS, Tous droits réservés. **5/7** manual sur le partie de la manual de la manual de la manu

VSActivity et VSPortage sont des marques déposées de Veryswing SAS.

Un type de frais nécessite les informations suivantes :

- Un code unique qu'il ne sera plus possible de changer après la création. Ce code est principalement technique et ne sera plus visible ailleurs dans l'application
- Une description
- Un statut actif ou inactif, case cochée ou décochée
- Un code comptable qui sera repris dans l'export comptables de notes de frais

### **Cas d'utilisation** :

- Vous avez la possibilité de venir tagger un type de repas comme restaurant et aussi déduire une indemnité repas si ce type est choisi en déclaration de frais.
- Vous avez la possibilité d'indiquer un plafond au frais ou au mois, par Groupe de sécurité et/ou par utilisateur.
- Vous avez la possibilité d'interdire la saisie de deux frais du même type dans la même journée. Lorsque le collaborateur déclare son frais, un message s'affiche dans le type de frais comme quoi il ne peut le déclarer qu'une fois dans la journée

# <span id="page-5-0"></span>**Liste des catégories de types de frais**

## <span id="page-5-1"></span>**Les actions globales**

# **Ajout un type de frais**

Permet de créer un nouveau type de frais.

Voir ci-après le détail de cette action.

## <span id="page-5-2"></span>**Les actions à la ligne**

## **Mettre à jour une catégorie de type de frais**

Cliquez sur cette icône pour ouvrir le formulaire de modification d'une catégorie de type de frais.

#### **Suppression d'une catégorie de type de frais**

Cliquez sur cette icône pour supprimer une catégorie de type de frais. Les frais ne sont supprimables seulement s'ils n'ont jamais été utilisé.

Si le type de frais n'est pas supprimable, vous pouvez le désactiver depuis le formulaire de mise à jour en cliquant sur l'icône  $\ell$ .

## <span id="page-5-3"></span>**Ajout et modification d'une catégorie de type de frais**

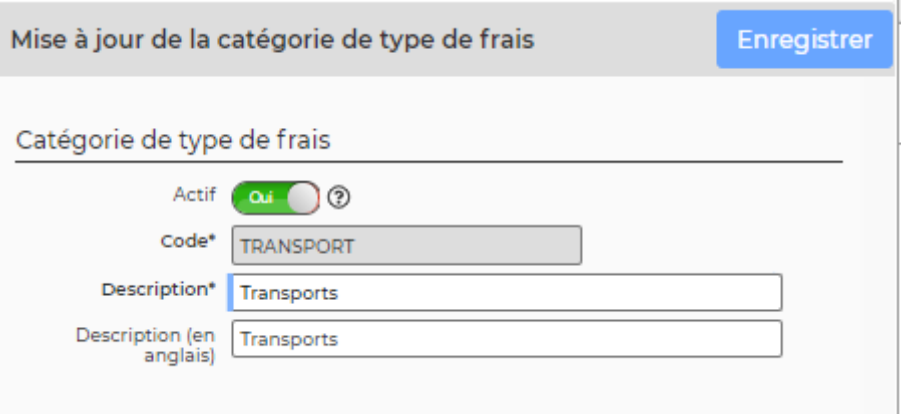

Une catégorie type de frais nécessite les informations suivantes : \* Un code unique qu'il ne sera plus possible de changer après la création. Ce code est principalement technique et ne sera plus visible ailleurs dans l'application \* Une description \* Un statut actif ou inactif, case cochée ou décochée